# **WEB DESIGNING AND DEVELOPMENT TO STRENGTHEN THE ECOMMERCE SECTOR**

**BY**

## **Md. Shamim Imtiaj ID: 181-15-10860**

This Report Presented in Partial Fulfillment of the Requirements for the Degree of Bachelor of Science in Computer Science and Engineering

Supervised By

# **Mr. Narayan Ranjan Chakraborty**

Assistant Professor Department of CSE Daffodil International University

Co-Supervised By

**Dewan Mamun Raza** Lecturer Department of CSE Daffodil International University

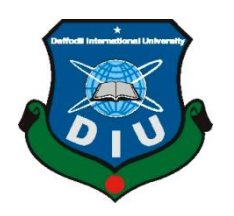

**DAFFODIL INTERNATIONAL UNIVERSITY DHAKA, BANGLADESH DECEMBER 2021**

#### **APPROVAL**

This internship titled **web designing and development to strengthen the ecommerce sector**, submitted by MD Shamim Imtiaj, ID No: 181-15-10860 to the Department of Computer Science and Engineering, Daffodil International University has been accepted as satisfactory for the partial fulfillment of the requirements for the degree of B.Sc. in Computer Science and Engineering and approved as to its style and contents. The presentation has been held on  $4<sup>th</sup>$  January 2022.

#### **BOARD OF EXAMINERS**

**\_\_\_\_\_\_\_\_\_\_\_\_\_\_\_\_\_\_\_\_\_\_\_\_**

**\_\_\_\_\_\_\_\_\_\_\_\_\_\_\_\_\_\_\_\_\_\_\_\_**

**\_\_\_\_\_\_\_\_\_\_\_\_\_\_\_\_\_\_\_\_\_\_\_\_**

**Dr. Touhid Bhuiyan Professor and Head** Department of Computer Science and Engineering Faculty of Science & Information Technology Daffodil International University

Phayp anzag-

**Dr. Fizar Ahmed Assistant Professor** Department of Computer Science and Engineering Faculty of Science & Information Technology Daffodil International University

Nusrat Johan

**Nusrat Jahan Senior Lecturer** Department of Computer Science and Engineering Faculty of Science & Information Technology Daffodil International University

mit

**Dr. Mohammad Shorif Uddin Professor**  Department of Computer Science and Engineering Jahangirnagar University

©Daffodil International university i

**\_\_\_\_\_\_\_\_\_\_\_\_\_\_\_\_\_\_\_\_\_\_\_\_**

**Chairman**

**Internal Examiner**

**Internal Examiner**

**External Examiner**

# **DECLARATION**

We hereby declare that, this project has been done by us under the supervision of **Mr. Narayan Ranjan Chakraborty, Assistant Professor, Department of CSE** Daffodil International University. We also declare that neither this project nor any part of this project has been submitted elsewhere for award of any degree or diploma.

**Supervised by:**

FROPOL

**Mr. Narayan Ranjan Chakraborty** Assistant Professor Department of CSE Daffodil International University

**Co-Supervised by:**

**Dewan Mamun Raza** Lecturer Department of CSE Daffodil International University

**Submitted by:**

Shamim

**MD Shamim Imtiaj** ID: 181-15-10860 Department of CSE Daffodil International University

# **ACKNOWLEDGEMENT**

First, I express my heartiest thanks and gratefulness to almighty God for His divine blessing makes us possible to complete the final year internship successfully.

I really grateful and wish my profound my indebtedness to **Mr. Narayan Ranjan Chakraborty**, **Assistant Professor**, Department of CSE Daffodil International University, Dhaka. Deep Knowledge & keen interest of our supervisor in the field of *Web application and development* to carry out this project. His endless patience, scholarly guidance, continual encouragement, constant and energetic supervision, constructive criticism, valuable advice, reading many inferior drafts and correcting them at all stage have made it possible to complete this project.

I would like to express our heartiest gratitude to **Dr. Touhid Bhuiyan** Professor and Head**,**  Department of CSE, for his kind help to finish my project and also to other faculty member and the staff of CSE department of Daffodil International University.

I would like to thank our entire course mate in Daffodil International University, who took part in this discuss while completing the course work.

Finally, I must acknowledge with due respect the constant support and patients of our parents.

## **ABSTRACT**

The Purpose of joining an internship course is to learn web development from a rising company. My first priority was to learn every programming language step by step. Lots of languages are used to develop a website some of them are used for the front-end like HTML, CSS, bootstrap, JavaScript and some are used for the back-end like PHP, Laravel, Python, etc. Being a web developer is a comfortable profession we can access it from anywhere on the earth. That's why I choose to be a web developer by completing my internship in Lunartechit Company. I have enjoyed solving different types of problems. These live events will add a huge experience to my upcoming career. I have described all detailed information and my experiences during this report.

# **TABLE OF CONTENTS**

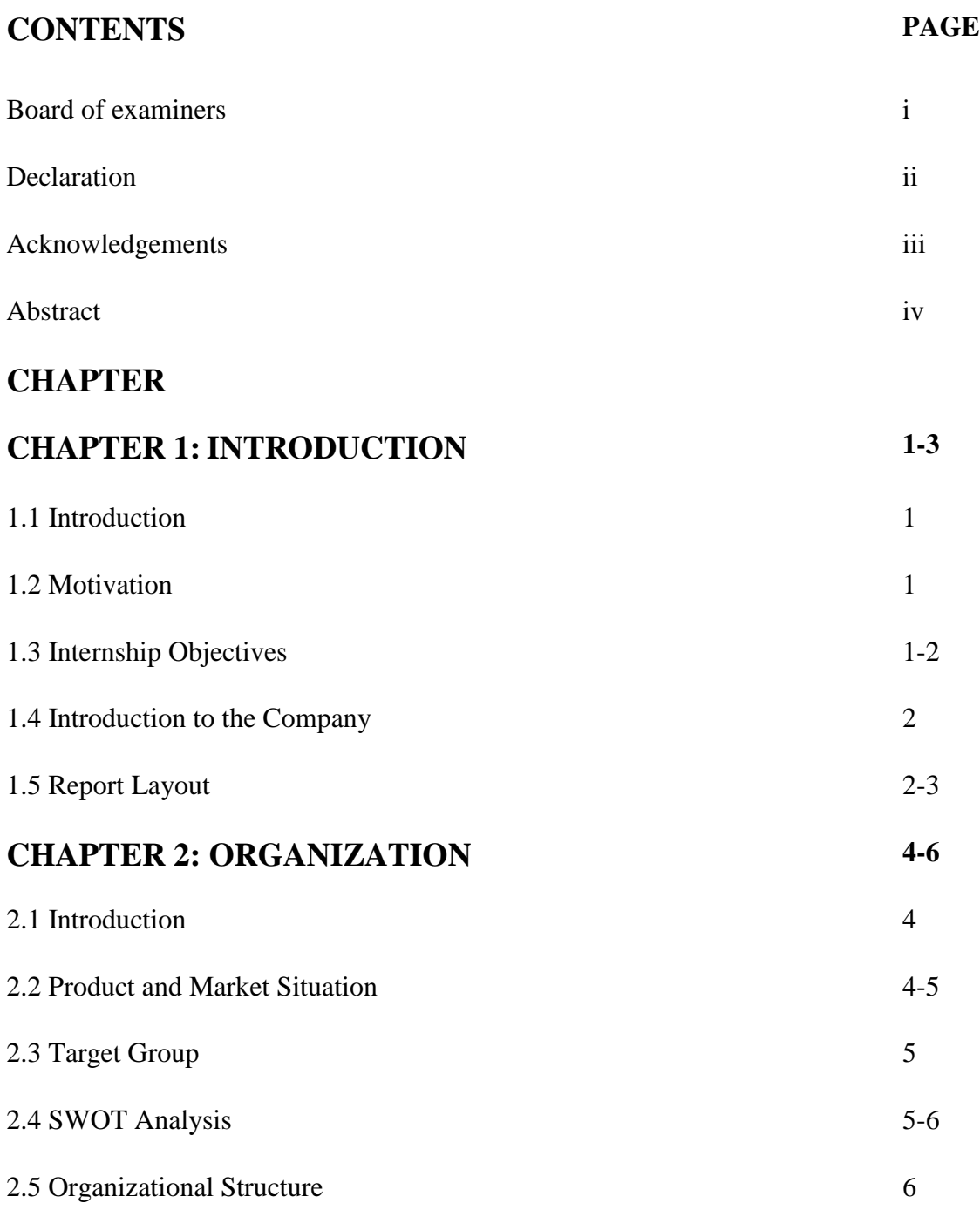

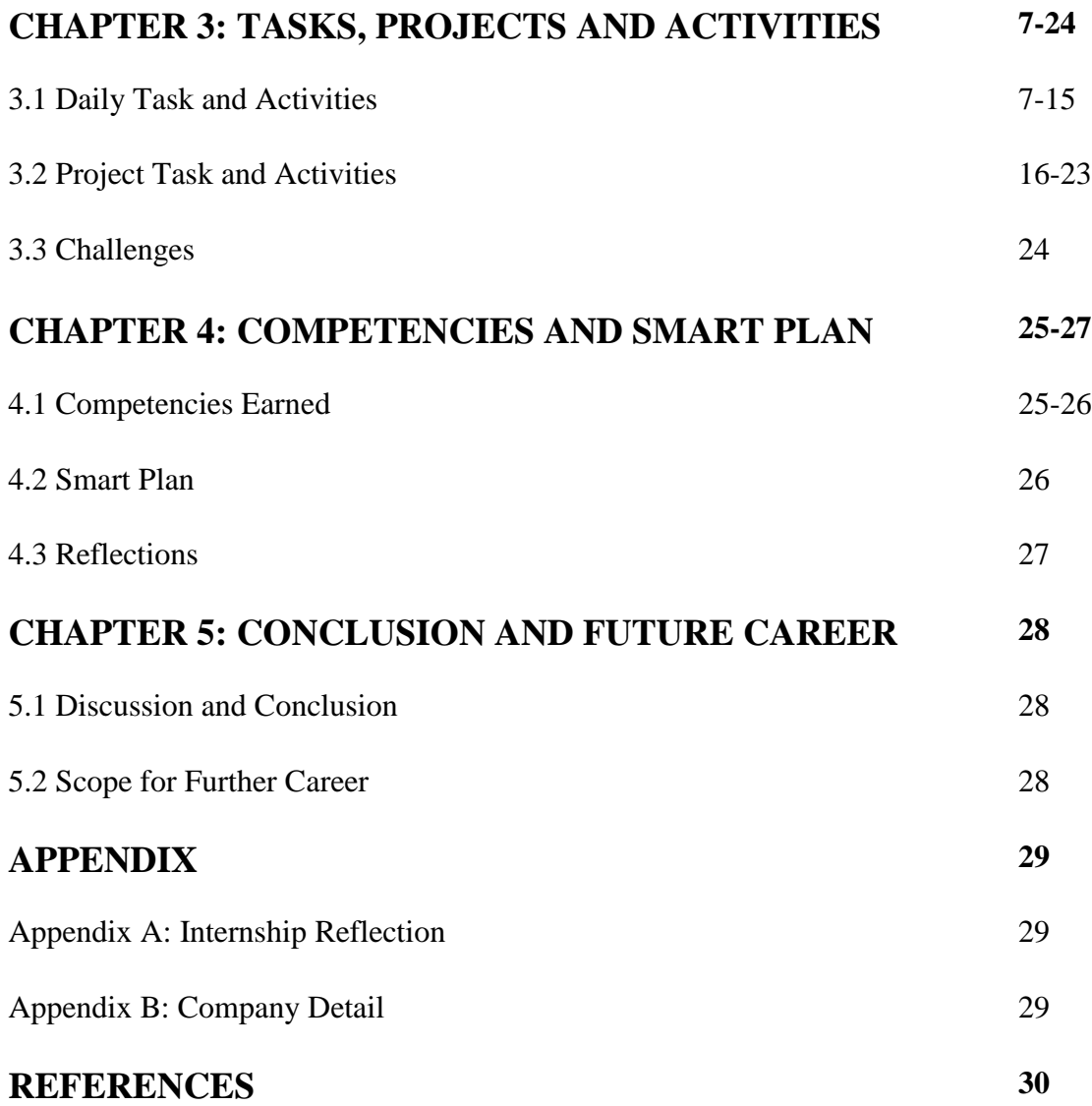

# **LIST OF FIGURES**

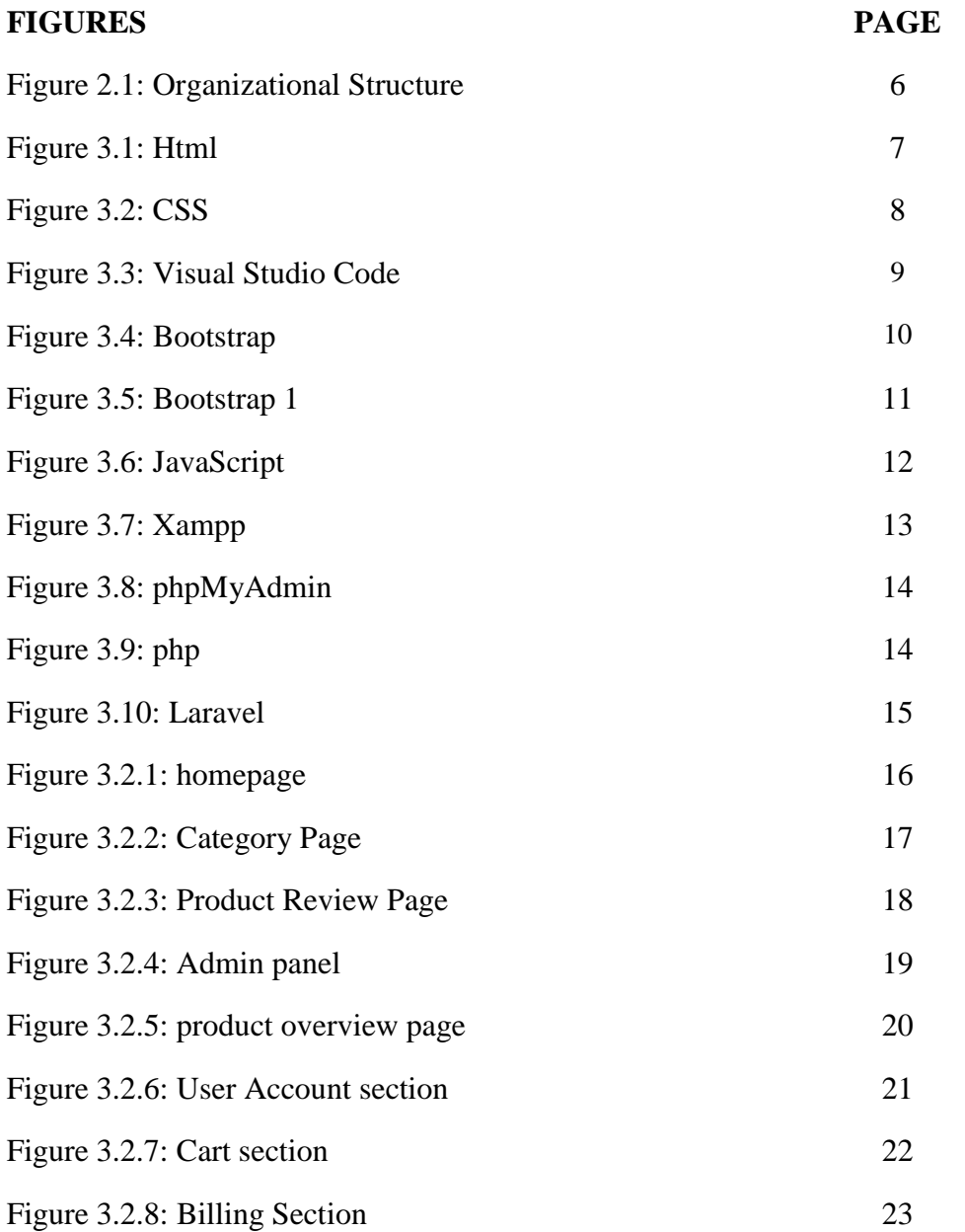

# **CHAPTER 1 INTRODUCTION**

#### **1.1Introduction**

An internship is a learning sector where we can get meaningful and practical work for our study or building a career. it gives us a scope to build our career by exploring and developing and learning some new skills. It gives us the opportunity to bring new ideas and energy into the workplace [1]. I have learned different types of programming languages in my undergraduate program in computer science and engineering at Daffodil International University. While I was learning a web-based programming language I thought it could be my career so I decided to do an internship and join lunartechit to go forward.

#### **1.2 Motivation**

My Motivation to do an internship actually comes when I look into a job place. Every It Farms or any work environment place they All look for an expert. I was in the beginning level when I started to learn web development and it was easy to create a website within a few days. But my target is beyond that I want to learn more and do more creative work. Internships can be that place where undergraduate or graduate students or anyone who want to gain experience and make himself a creative person. Anyone can learn more and more by watching others' mistakes and success.

# **1.3Internship Objectives**

- My Primary Object was to Learn New and Gather Information about everything.
- **IMPROVING THE 19 Improving the development, technical and communication skills.**
- Learn new programming language.
- Make a creative design.

- **•** Prepare to join any team and focus on work under any pressure.
- Expert on finding any problem and an expert problem solver.
- How deadlines work for a project from a client and how to maintain that.
- Leadership guideline.
- Knowing All type of job opportunities
- Work hard to make my position so that I may even be offered a position at the company after my internship is completed.

## **1.4 Introduction to the Company**

Lunartechit is the company where I have done my internship. they develop innovative and creative products and services. They have a business strategy that always focuses on client satisfaction. They all are very friendliness through a positive mind and always respect all company staff

## **1.5 Report Layout**

My report layout listed Basic web development that I have learned within three months. It contains all the key points of my internship. I have created some chapters for a better understanding of my journey

In this 1<sup>st</sup> chapter, I have discussed about my internship, how I motivate myself to do an internship, which important objects I have fixed to achieve by this internship and I have given a short statement on my company. In the 2nd chapter, I have described all of the information about my company. What they offer and their position, what's their future target.

Let's talk about chapter 4 this is the main part of this report. This chapter contains all of my responsibilities and each and every role I have played through these three months. It contains all of my assignments, my achievement, and my failure also. I have described my

internship outcome, problems, and their solution through the 4th chapter. Finally, I have come to the end of my report, this is the final part of this report it contains the conclusion and some of my future plans.

# **CHAPTER 2 ORGANIZATION**

# **2.1 Introduction**

Lunartechit Is a custom web development company based in Dhaka Bangladesh. This Company was founded in 2019. they have a team of 10 to 12 people that provides web development, Application development, web design, Mobile Development, Graphic Design, Desktop App. this company is also known as a trusted software development firm and has solid experience in providing specialized solutions to multiple business domains, such as fin-tech, healthcare, ad tech, transport and logistics, media, and others. They believe that companies shouldn't have to invest in a consultancy for a strategic plan that won't even make years down the line.

# **2.2 Product and Market Situation**

- Web Development
- $\blacksquare$  Html
- CSS
- JavaScript and jQuery
- Bootstrap
- PHP
- Laravel
- UI/UX

## **Application Development**

- $\blacksquare$  C
- $\blacksquare$   $C++$
- $\blacksquare$  C#
- $\blacksquare$  Java

## **Graphic Design**

- Adobe Photoshop
- Adobe illustrator
- Adobe InDesign

## **Mobile application**

- JavaScript
- $\blacksquare$  C#
- Php

This company is growing first, these days. The pandemic situation is going on and Because of their Online and offline service, they are a very demanding company. They have international client more than a local client

# **2.3 Target Group**

This Company has a different ambition. Their dream is bigger than we can imagine. They want to be an international company. So, they target all international platforms like (Fiver, Upwork, and Freelancer). They also have a good relationship with local clients Also.

# **2.4 SWOT Analysis**

## **Strength**

- User-friendly and very unique design.
- Useful and relevant content.
- Quick and easy checkout process.

## **Weakness**

- Slow response to customers inquiries.
- Limit of resources.

# **Opportunity**

- New method to improve user experience.
- $\blacksquare$  effective marketing tactics.
- Fastest changes in the social sector.

#### **Threats**

- Fastest new competitors.
- Changing customer needs.
- **•** Spam and hack activities.

# **2.5 Organizational Structure**

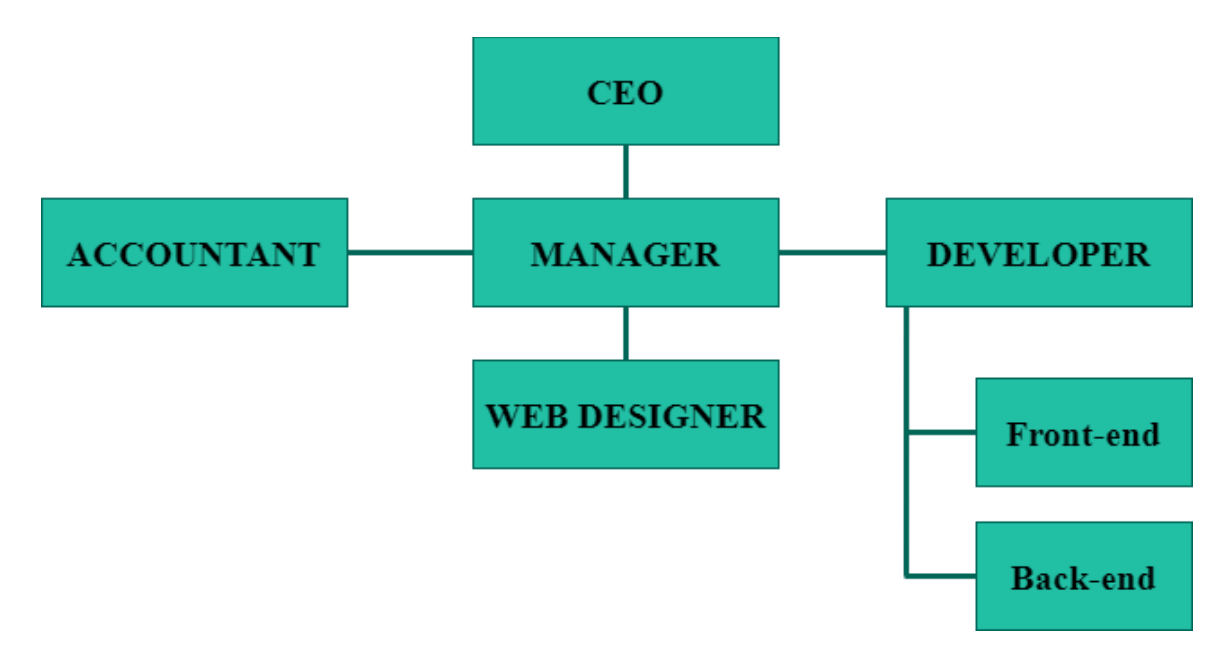

Figure 2.1: Organizational Structure

## **CHAPTER 3**

# **TASKS, PROJECTS AND ACTIVITIES**

# **3.1 Daily Task and Activities**

#### **Week 1**

On the first day of my internship, they taught me about why we really need a website. Then how can I make a website with HTML. Then I start to learn the basic form of HTML. The structure was simple and very easy to learn.

After that, my task was to learn all the tags that use inside the html. It took one week to understand and finally, I can make the starting page of a website like Facebook login page Basic html code for a login page

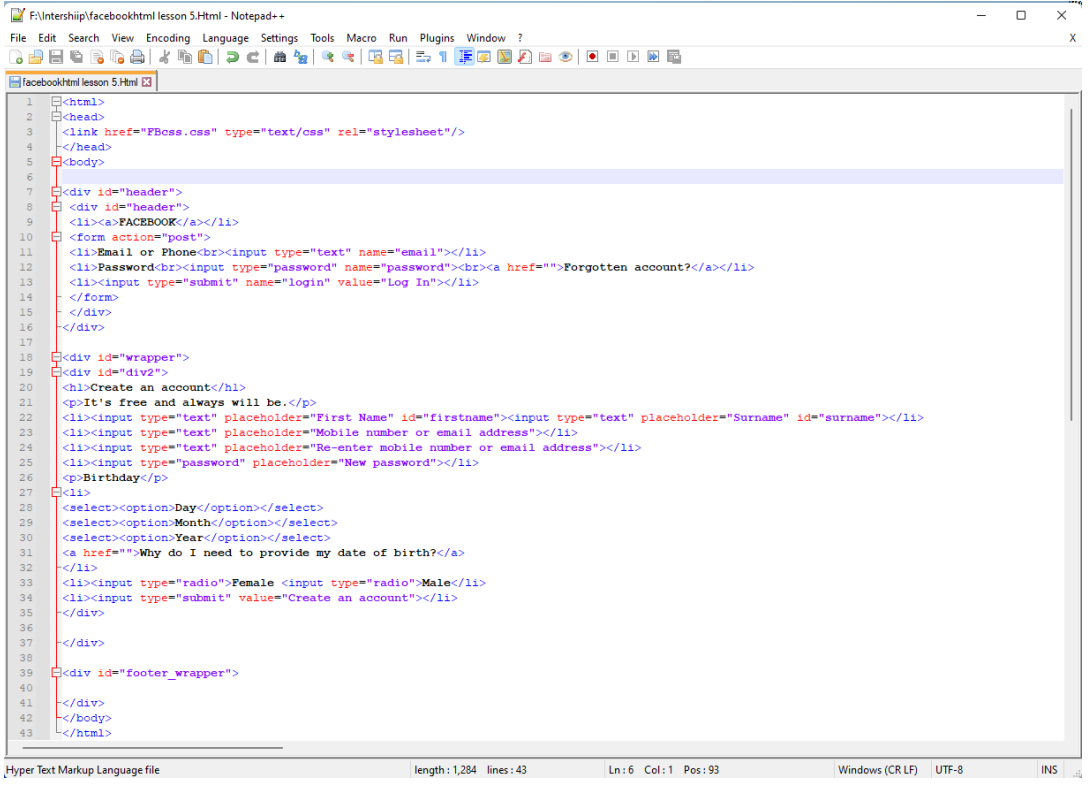

Figure 3.1: Html

#### **Week 3**

A good look is everything, so we need CSS to make a good look at our web pages. It was easy to add any type of style, color to the web pages using CSS. We use three types of methods of using CSS Inline style, embedded style External style sheets and I learned that external is better to use.

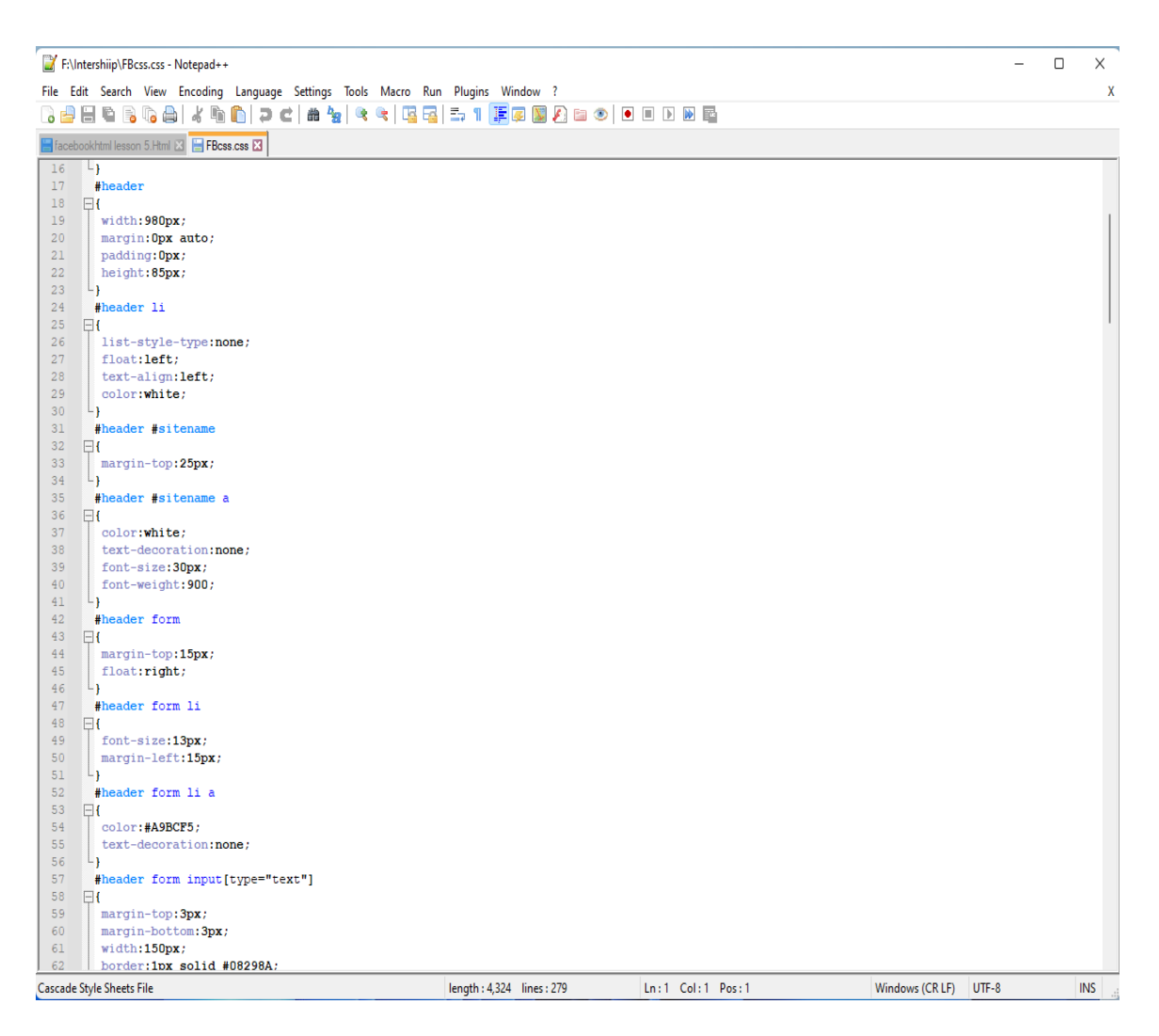

Figure 3.2: CSS

# **Week 5**

After learning HTML and CSS, I was going to the core level of web development. So, we need a powerful application to handle it. We choose Visual studio code. It's the first code editor developed by Microsoft. It was easy to use and it supports hundreds of programming language

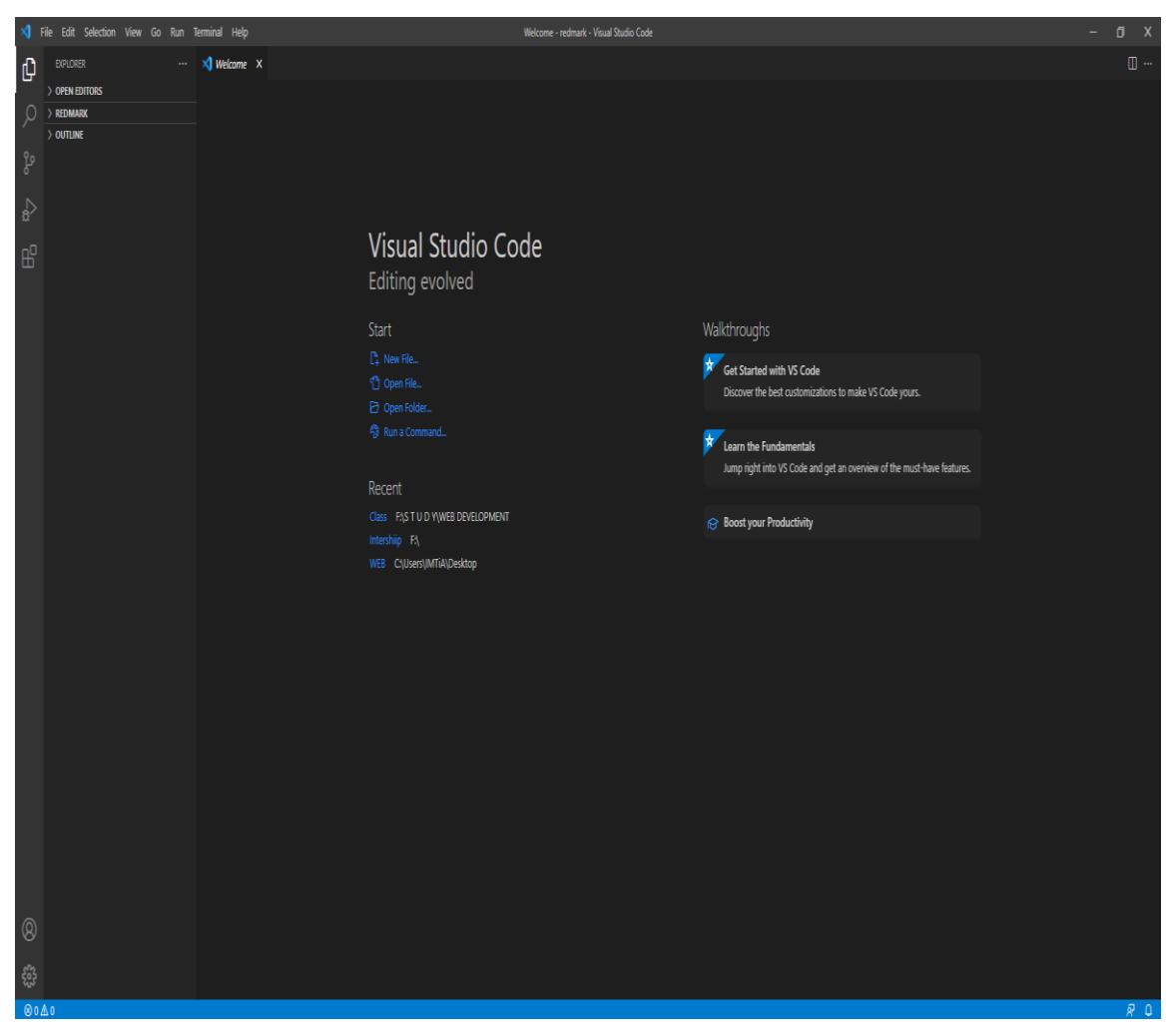

Figure 3.3: Visual Studio Code

We started to learn Bootstrap and had an understanding that bootstrap is very simple to learn and it makes a web page capable to use any type of browser

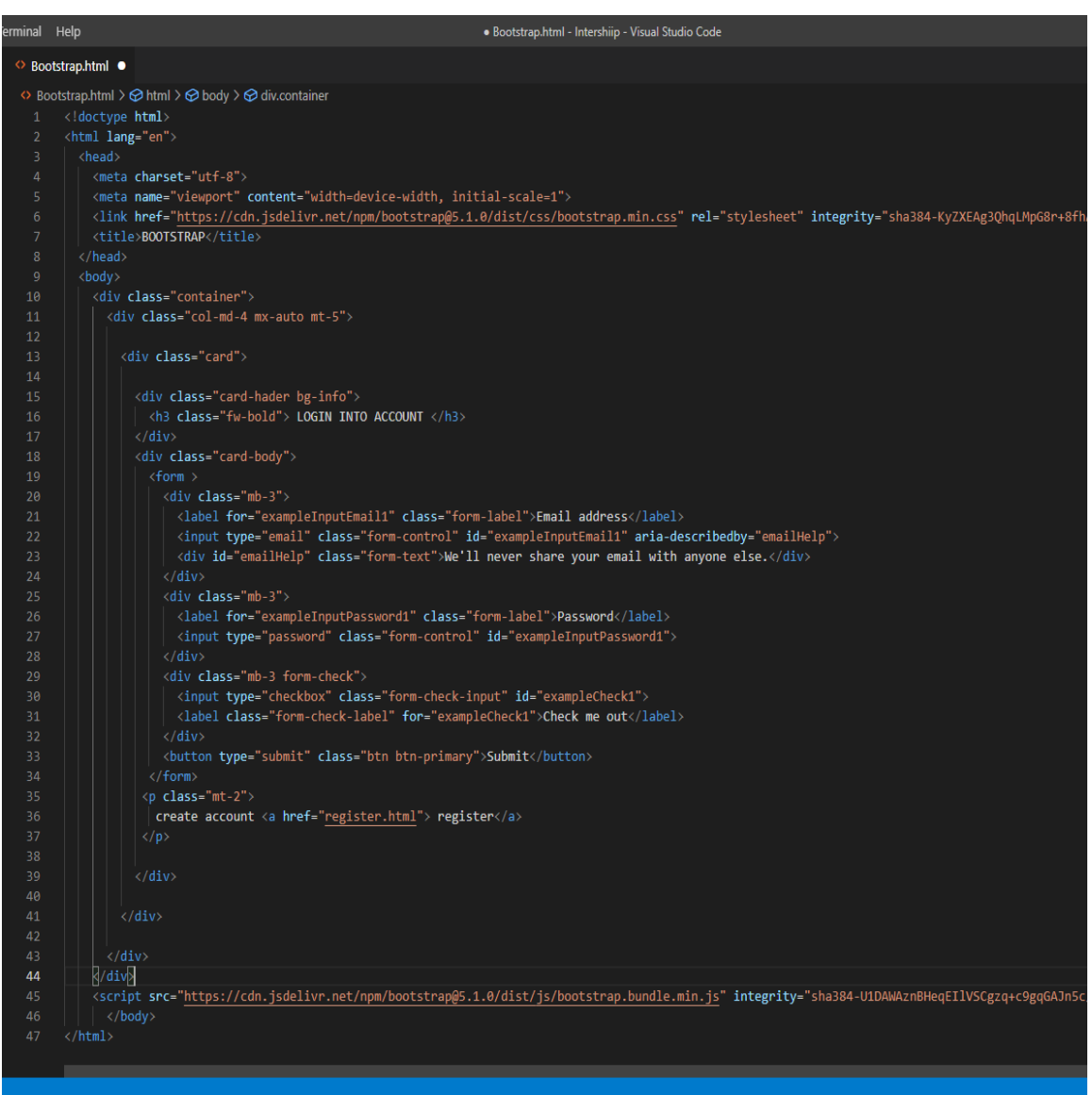

Figure 3.4: Bootstrap

Outcome of the bootstrap Program

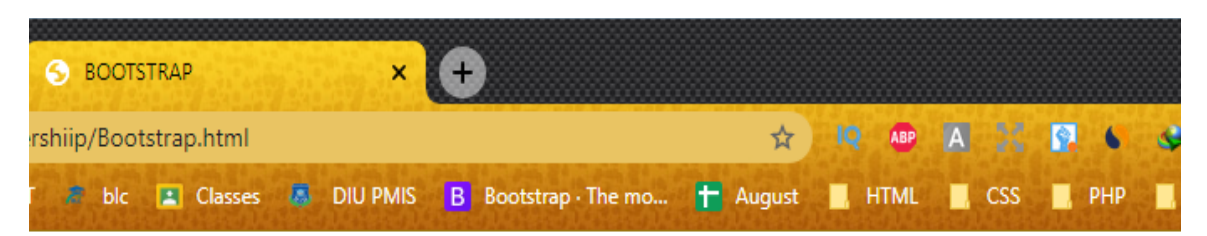

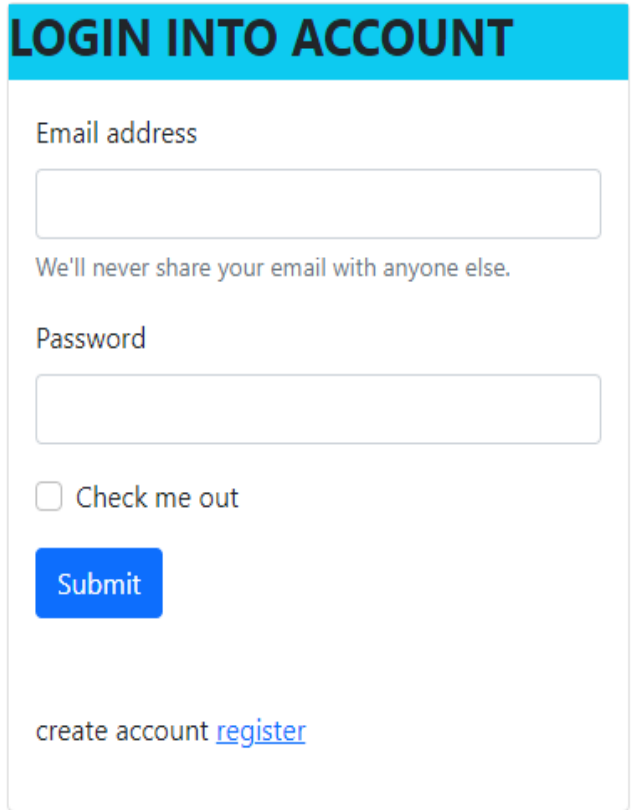

Figure 3.5: Bootstrap 1

# **Week 6:**

we learned the basic part of javascript. for javascript, we take some lectures on the C programming language. variable, function, loops, etc. we also take knowledge about what we can do with the advanced part

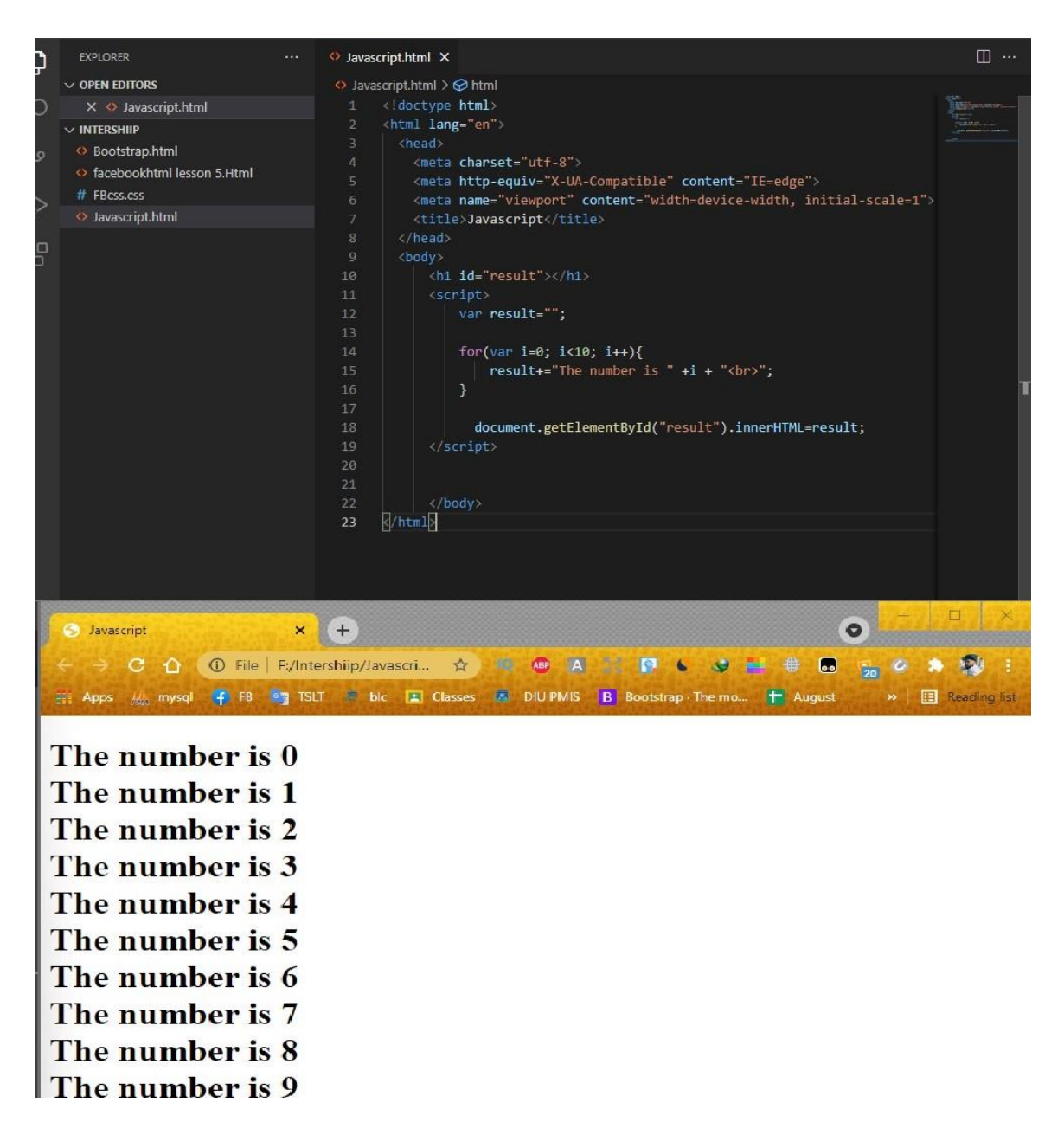

Figure 3.6: JavaScript

# **Week 7:**

Before starting PHP, we learned about Xampp which helps us to connect to a local host or server to test the website. After that, we learned about database how the database work and it share data to everyone

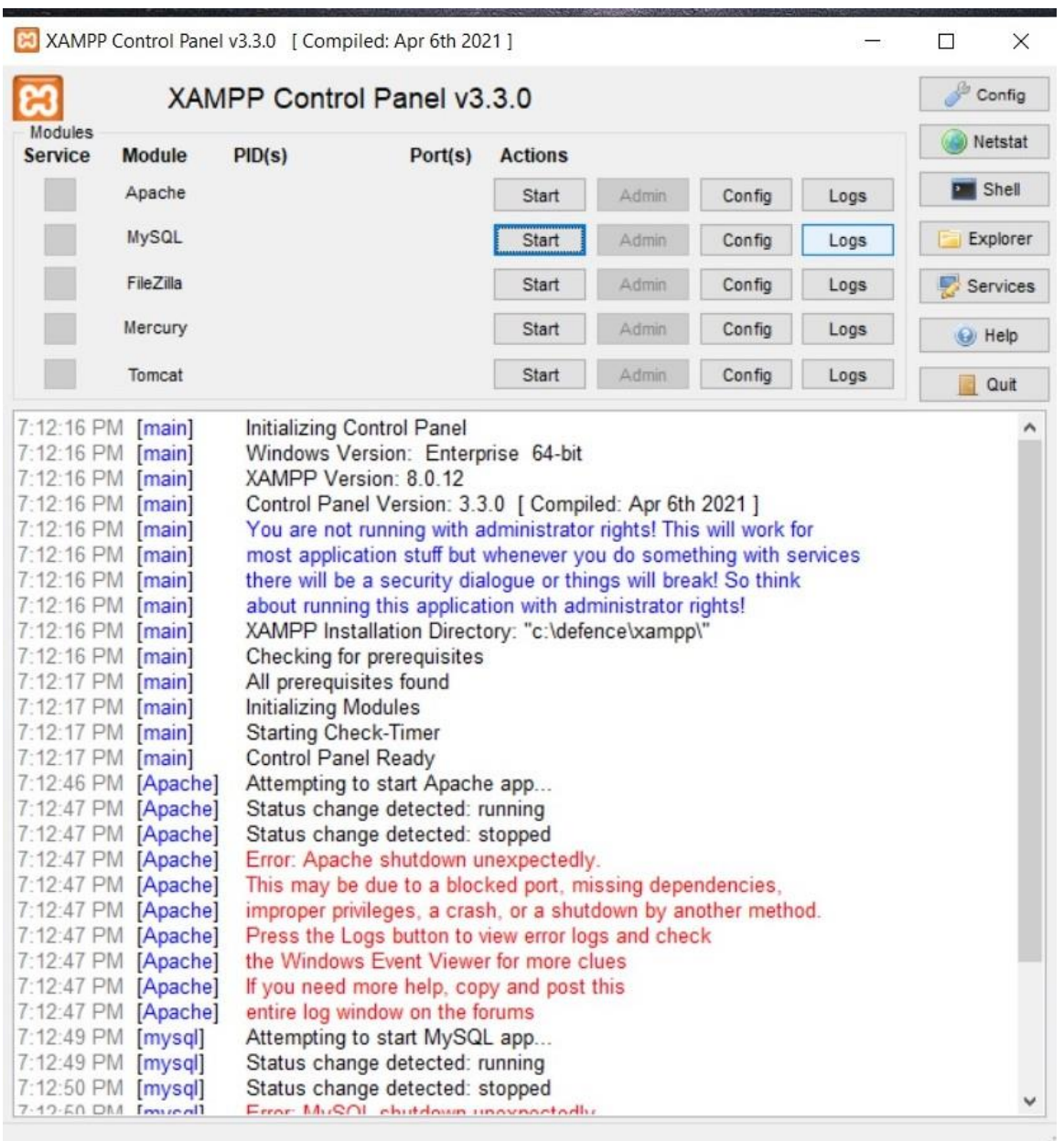

#### Figure 3.7: Xampp

PhpMyAdmin Panel where we store data of a website

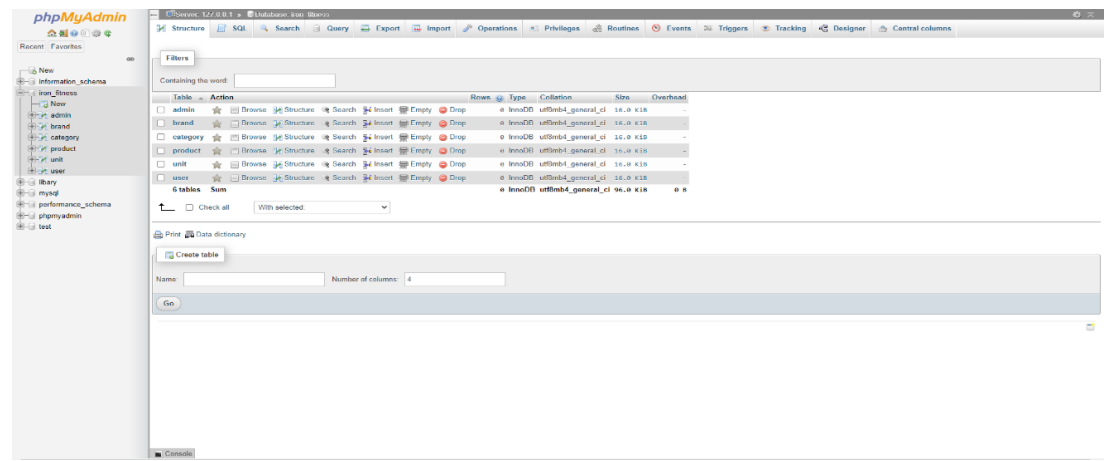

Figure 3.8: phpMyAdmin

PHP is used to develop dynamic and interactive websites. it's an old language but still has a high demand. Day 1 was basic then connects with the database. Then editing data, deleting data, rearrange data with the help of PHP.

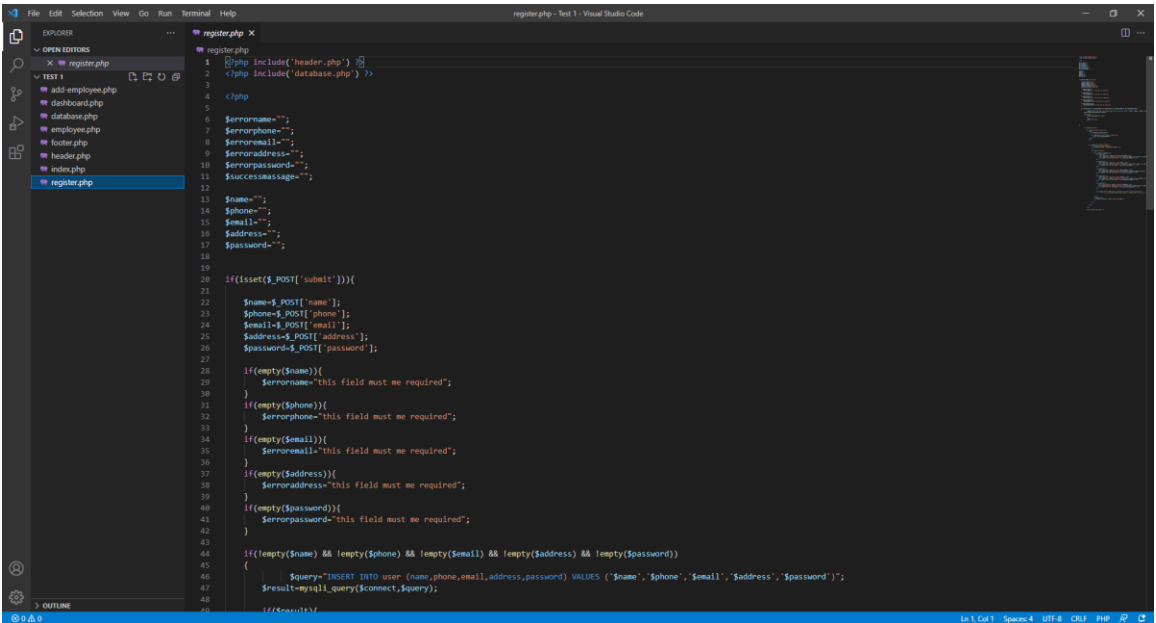

Figure 3.9: php

# **Week 10**

This is the starting of Laravel and final programming language that I have learned in this internship

| ×ı<br>File Edit Selection View Go Run Terminal Help<br>web.php - ironfitness - Visual Studi |                                          |                                                                                                    |  |  |  |  |  |  |
|---------------------------------------------------------------------------------------------|------------------------------------------|----------------------------------------------------------------------------------------------------|--|--|--|--|--|--|
| ழ                                                                                           | <b>EXPLORER</b><br>$\cdots$              | ₩ web.php<br>$\mathbf{x}$                                                                                                    |  |  |  |  |  |  |
|                                                                                             | $\vee$ OPEN EDITORS                      | routes $\geq$ $\mathbf{R}$ web.php                                                                                                    |  |  |  |  |  |  |
| Q                                                                                           | $\times$ $\bullet\bullet$ web.php routes | エン                                                                                                    |  |  |  |  |  |  |
|                                                                                             | 『はいる<br>$\vee$ IRONFITNESS               | $^*/$<br>20<br>21                                                                                                    |  |  |  |  |  |  |
|                                                                                             | >app                                     | 22<br>Route::get('/', [WelcomeController::class, 'index']);                                                                                                    |  |  |  |  |  |  |
| ಳ್ಳಿ                                                                                        | > bootstrap                              | 23<br>Route::get('/contact', [WelcomeController::class, 'contact']);                                                                                                   |  |  |  |  |  |  |
|                                                                                             | $\geq$ config                            | 24                                                                                                    |  |  |  |  |  |  |
| ₽                                                                                           | $\geq$ database                          | 25                                                                                                    |  |  |  |  |  |  |
|                                                                                             | $\frac{1}{2}$ public                     | 26<br>// admin route                                                                                                    |  |  |  |  |  |  |
| 昭                                                                                           | $\vee$ resources                         | 27<br>Route::get('/admin/dashboard', [AdminController::class, 'dashboard']);                                                                                           |  |  |  |  |  |  |
|                                                                                             | $\ge$ css                                | 28<br>29<br>// category                                                                                                    |  |  |  |  |  |  |
|                                                                                             | $>$ js                                   | Route::get('/admin/category', [CategoryController::class, 'read']);<br>30                                                                                              |  |  |  |  |  |  |
|                                                                                             | $\vee$ lang en                           | 31<br>Route::get('/admin/category/create', [CategoryController::class, 'create']);                                                                                     |  |  |  |  |  |  |
|                                                                                             | <b>M</b> auth.php                        | 32<br>Route::post('/admin/category/create', [CategoryController::class, 'store']);                                                                                     |  |  |  |  |  |  |
|                                                                                             | <sup>₩</sup> pagination.php              | 33<br>Route::get('/admin/category/{id}/edit', [CategoryController::class, 'edit']);                                                                                    |  |  |  |  |  |  |
|                                                                                             | <b>**</b> passwords.php                  | 34<br>Route::post('/admin/category/update', [CategoryController::class, 'update']);                                                                                    |  |  |  |  |  |  |
|                                                                                             | <b>**</b> validation.php                 | 35<br>Route::get('/admin/category/{id}/delete', [CategoryController::class, 'destroy']);<br>36                                                                         |  |  |  |  |  |  |
|                                                                                             | $\vee$ views                             | 37<br>// brand                                                                                                    |  |  |  |  |  |  |
|                                                                                             | $\geq$ admin                             | 38<br>Route::get('/admin/brand', [BrandController::class, 'read']);                                                                                                    |  |  |  |  |  |  |
|                                                                                             | > frontend                               | 39<br>Route::get('/admin/brand/create', [BrandController::class, 'create']);                                                                                           |  |  |  |  |  |  |
|                                                                                             | $\vee$ routes                            | Route::post('/admin/brand/create', [BrandController::class, 'store']);<br>40                                                                                           |  |  |  |  |  |  |
|                                                                                             | <sup>₩</sup> api.php                     | Route::get('/admin/brand/{id}/edit', [BrandController::class, 'edit']);<br>41                                                                                          |  |  |  |  |  |  |
|                                                                                             | <b>**</b> channels.php                   | 42<br>Route::post('/admin/brand/update', [BrandController::class, 'update']);                                                                                          |  |  |  |  |  |  |
|                                                                                             | <b>**</b> console.php                    | 43<br>Route::get('/admin/brand/{id}/delete', [BrandController::class, 'destroy']);<br>44                                                                               |  |  |  |  |  |  |
|                                                                                             | the web.php                              | 45<br>$//$ unit                                                                                                    |  |  |  |  |  |  |
|                                                                                             | $\vee$ storage                           | Route::get('/admin/unit', [UnitController::class, 'read']);<br>46                                                                                                    |  |  |  |  |  |  |
|                                                                                             | >app                                     | 47<br>Route::get('/admin/unit/create', [UnitController::class, 'create']);                                                                                             |  |  |  |  |  |  |
|                                                                                             | $\frac{1}{2}$ framework                  | 48<br>Route::post('/admin/unit/create', [UnitController::class, 'store']);                                                                                             |  |  |  |  |  |  |
|                                                                                             | $\geq$ logs                              | 49<br>Route::get('/admin/unit/{id}/edit', [UnitController::class, 'edit']);                                                                                            |  |  |  |  |  |  |
|                                                                                             | $\vee$ tests                             | 50<br>Route::post('/admin/unit/update', [UnitController::class, 'update']);<br>51                                                                                      |  |  |  |  |  |  |
|                                                                                             | $\vee$ Feature                           | Route::get('/admin/unit/{id}/delete', [UnitController::class, 'destroy']);<br>52                                                                                       |  |  |  |  |  |  |
|                                                                                             | <b>**</b> ExampleTest.php                | 53<br>// product                                                                                                    |  |  |  |  |  |  |
|                                                                                             | $\vee$ Unit                              | 54<br>Route::get('/admin/product', [ProductController::class, 'read']);                                                                                                |  |  |  |  |  |  |
|                                                                                             | <b>**</b> ExampleTest.php                | 55<br>Route::get('/admin/product/create', [ProductController::class, 'create']);                                                                                       |  |  |  |  |  |  |
|                                                                                             | <b>W</b> CreatesApplication.php          | Route::post('/admin/product/create', [ProductController::class, 'store']);<br>56                                                                                       |  |  |  |  |  |  |
|                                                                                             | <b>**</b> TestCase.php                   | 57<br>Route::get('/admin/product/{id}/details', [ProductController::class, 'show']);                                                                                   |  |  |  |  |  |  |
|                                                                                             | $>$ vendor                               | 58<br>Route::get('/admin/product/{id}/edit', [ProductController::class, 'show']);<br>59<br>Route::post('/admin/product/update', [ProductController::class, 'update']); |  |  |  |  |  |  |
|                                                                                             | editorconfig. $\oplus$                   | 60<br>Route::get('/admin/product/{id}/delete', [ProductController::class, 'destroy']);                                                                                 |  |  |  |  |  |  |
|                                                                                             | <b>C</b> .env                            | 61                                                                                                    |  |  |  |  |  |  |
|                                                                                             | $\equiv$ .env.example                    | 62                                                                                                    |  |  |  |  |  |  |
|                                                                                             | ex.gitattributes.                        |                                                                                                    |  |  |  |  |  |  |
|                                                                                             | $\bullet$ .gitignore                     |                                                                                                    |  |  |  |  |  |  |
|                                                                                             | ! .styleci.yml                           |                                                                                                    |  |  |  |  |  |  |
|                                                                                             | <b>OUTLINE</b>                           |                                                                                                    |  |  |  |  |  |  |
|                                                                                             |                                          |                                                                                                    |  |  |  |  |  |  |

Figure 3.10: Laravel

# **3.2 Project Task and Activities**

# **Home page**

this is the home page of an ecommerce website named pikaop.com which I was trying to build for my project

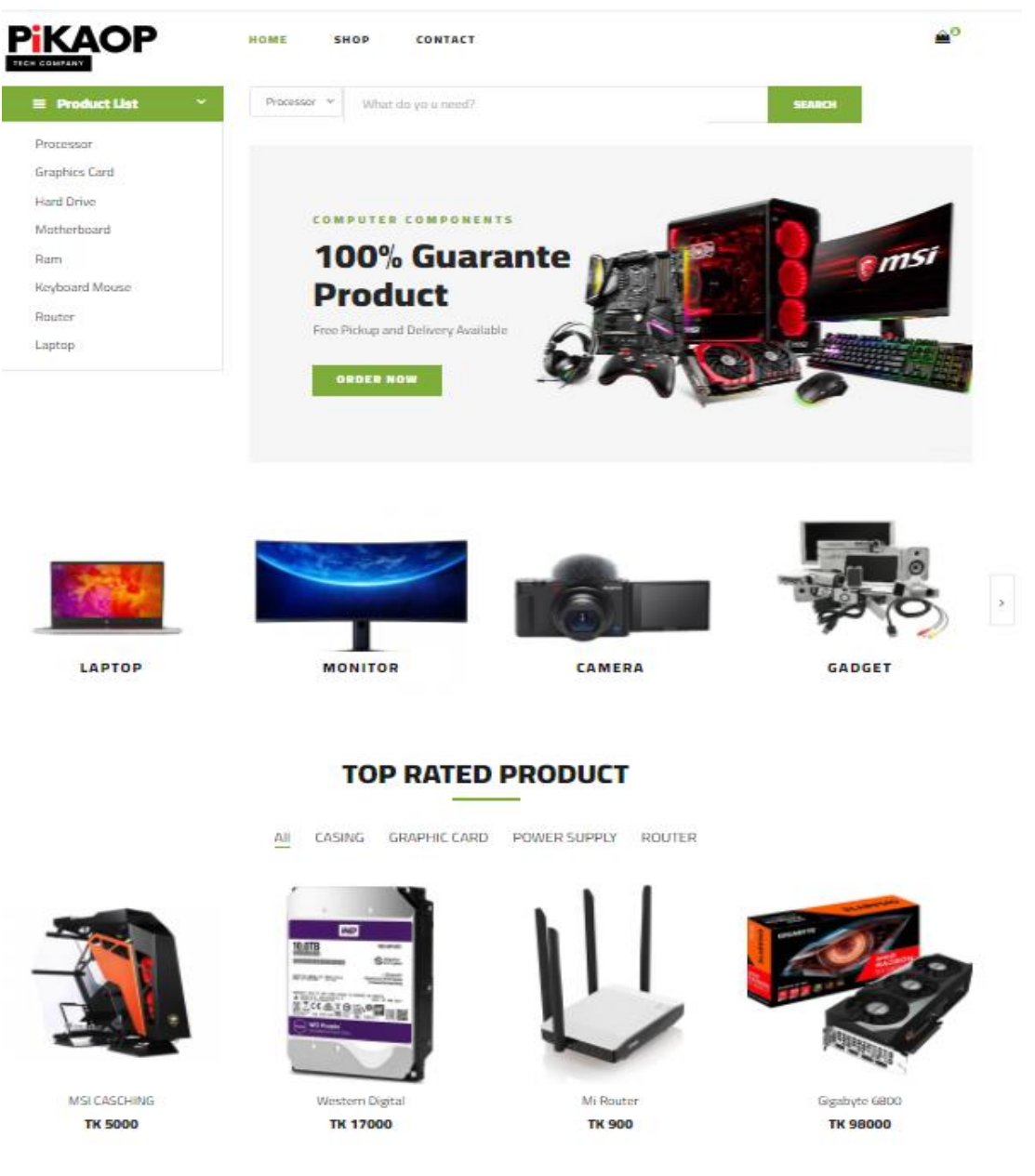

Figure 3.2.1: homepage

# **Category Page**

this is a category page of this website. If any product will add it will automatically be listed by its category.

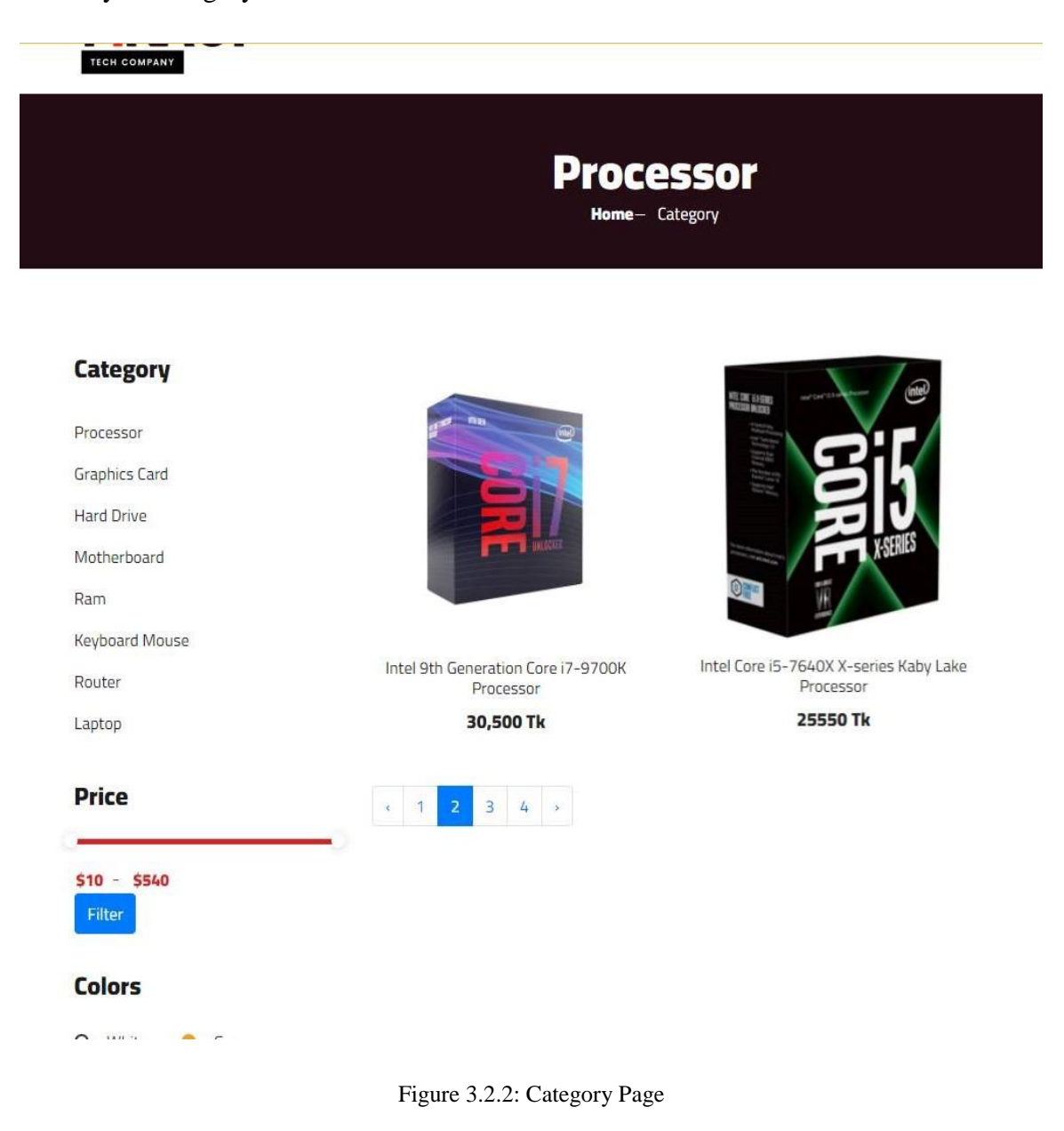

# **Product Review Page**

This page contains product description, reviews and features.

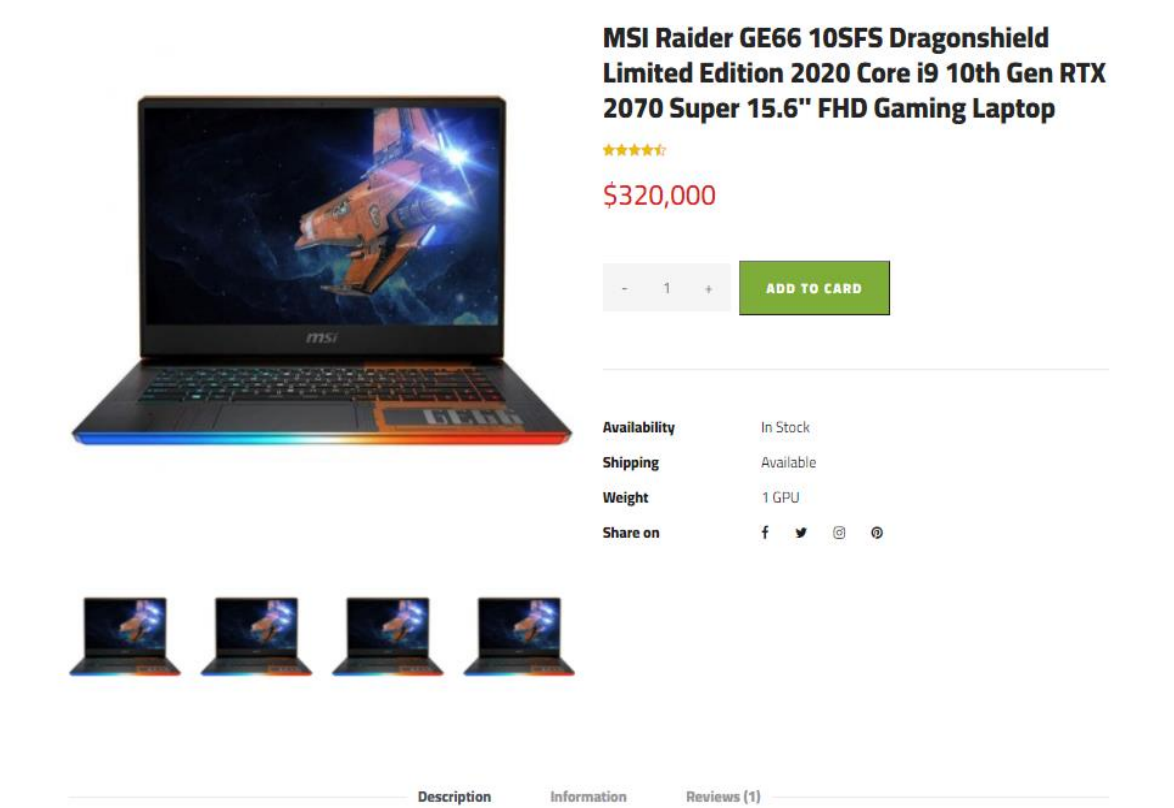

#### **Products Infomation**

MSI Raider GE66 10SFS Dragonshield Limited Edition 2020 Core i9 10th Gen RTX 2070 Super 15.6" FHD Gaming Laptop Welcome to the GE66 Dragonshield. Indulged in the extraordinary performance with cutting-edge technologies. Armed with the latest 10th Gen. Intel Core i9 processors and NVIDIA GeForce RTX 2080 graphics. The sci-fi design with panoramic aurora lighting gives you the ultimate RGB gaming setup. The Dragonshield Limited Edition is an all-inclusive gaming laptop. MSI equips the latest 10th Gen. Intel Core i9 processor to cut through multitasking works and heavy games. Higher single-core frequency provides up to 5.3 GHz, enjoy the best gaming experience. The new generation brings unprecedented performance, now it's time to reveal you're true gaming power. The new GeForce RTX SUPER Series has more cores and higher clocks for SUPER fast performance compared to previous-gen GPUs. See your games come to life with SUPER-fast ray tracing; delivers physically accurate shadows, reflections, and lighting. Tap into Tensor Cores for SUPER-powerful AI-processing. Advanced memory, performance boosts, and processing technologies make these GPUs the perfect weapon for hardcore gamers. Get your SUPER powers. Ray tracing is the holy grail of gaming graphics, simulating the physical behavior of light to bring real-time, cinematic-quality rendering to even the most visually intense games like never before.

Figure 3.2.3: Product Review Page

# **Admin page**

Through this page admin can see how many products are there in his store. Also, product can be, added, deleted, and edited through this page.

| Ξ        |                                                                                                    |         |              |               | $\frac{1}{2}$ Admin v |  |
|----------|----------------------------------------------------------------------------------------------------|---------|--------------|---------------|-----------------------|--|
| Product  |                                                                                                    |         |              |               |                       |  |
| Search.  |                                                                                                    |         |              |               | + Add Product         |  |
| Thumnail | Name.                                                                                                    | Price   | Quantity     | Date          | Actions               |  |
|          | TP-Link Archer C24 AC750 4 Antenna Dual-Band Wi-Fi Roster                                                        | 2000    | 1            | 04/12/2021    | 0000                  |  |
|          | Western Digital 1018 Purple Surveillance HDD                                                                     | 25550   | 俎            | 04/12/2021    | 000                   |  |
|          | Asus GeForce RTX 3080 Ti Xtreme 12GB GDDR6X Graphics Card                                                        | 30000   | W.           | $-04/12/2021$ | 0000                  |  |
|          | Adata 18GB DDRS 4800MHz U-DIMM Desktop RAM                                                                       | 8000    | J.           | 04/12/2021    | 0.60                  |  |
|          | MSI Raider GE66 / OSFS Dragonshield Limited Edition 2020 Core ID 10th Gen RTX 2070 Super 15.6" FHD Gaming Laptop | 320,000 | $\mathbb{R}$ | 30/11/2021    | $0\not\in 0$          |  |
|          | Asus ROG Strix GeForce RTX 3070 Ti OC Edition BGB GDDR6X Graphics Card                                           | 290,000 | Ħ            | 30/11/2021    | 0 / D                 |  |
|          | Intel 9th Generation Core 17-9700K Processor                                                                     | 30,500  | o.           | 30/11/2021    | 000                   |  |
|          | intel Core (5-7640X X-series Kaby Lake Processor                                                                 | 25550   | H.           | 30/11/2021    | @ 0 0                 |  |
|          |                                                                                                    |         |              |               |                       |  |

Figure 3.2.4: Admin panel

# **Product overview for admin**

This is the review page of any new product or old product for the Admin, to check the description of the product.

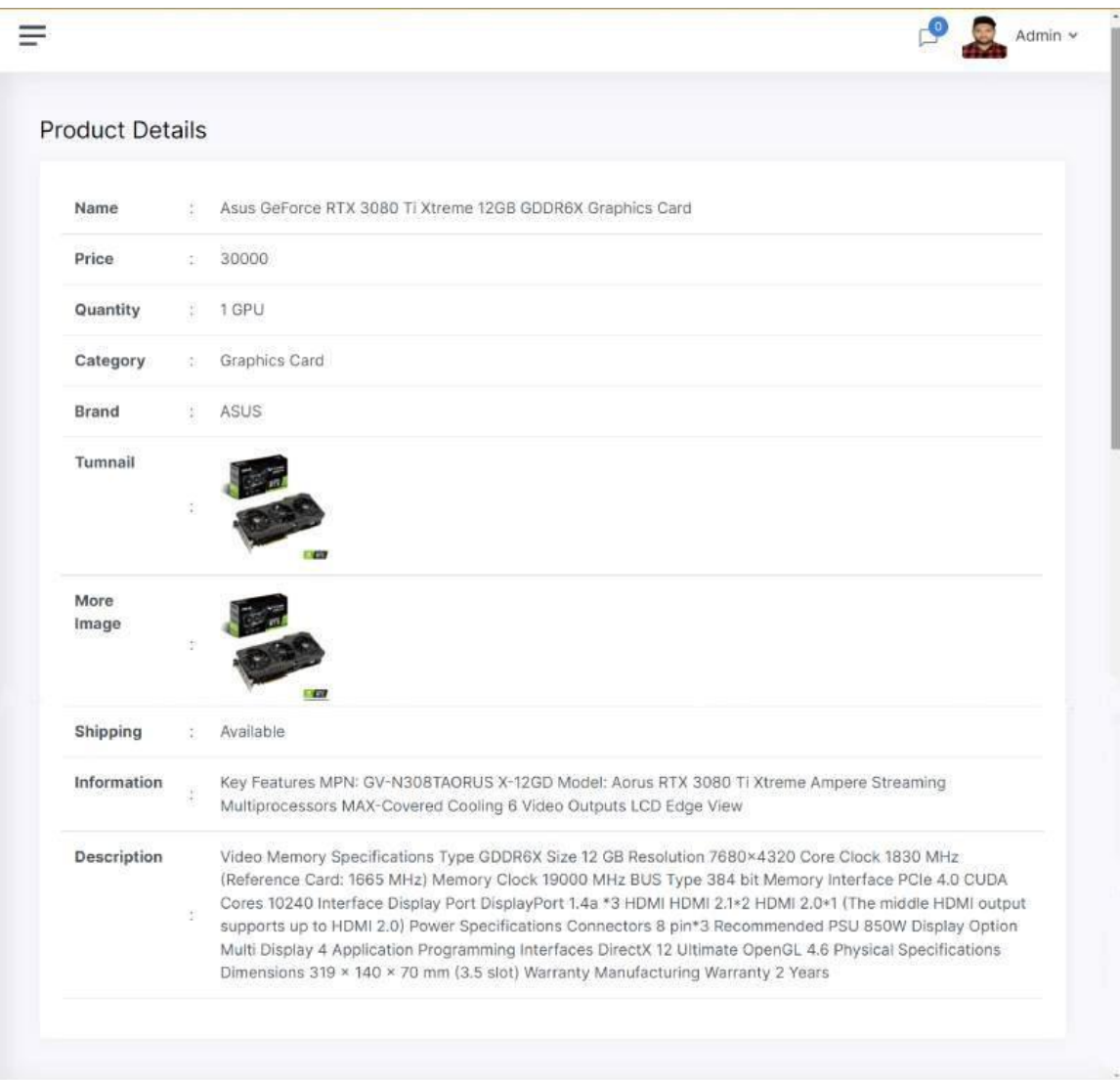

Figure 3.2.5: product overview page

# **User Account Section**

Through this User account page, users can easily change their personal detail change their password, and can see their orders

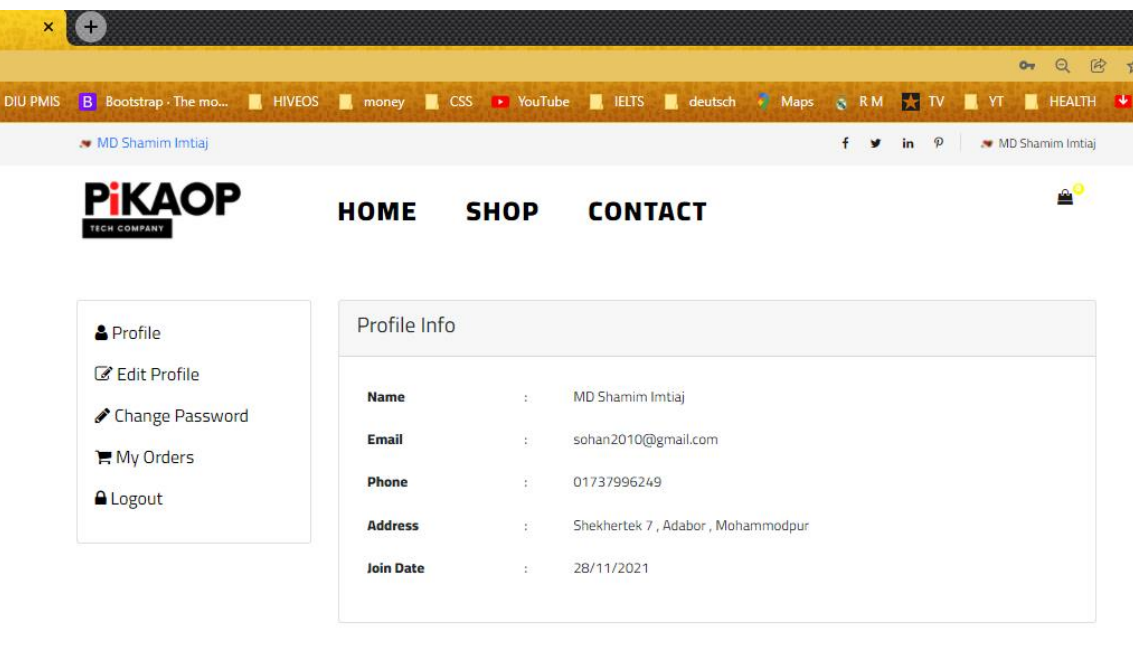

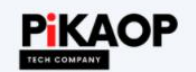

Address: Navana Zohura Square, Dhaka 1000 Phone: +8801734996249 Email: contact@pikaop.com

#### **Best Price, Product & After-sales Service**

PIKAOP has taken care of its customers since the beginning. No matter if someone is inquiring or purchasing; every customer wants to get a genuine product with the best price. We deliver their desired products at the best price in the market for both online or physical stores. Apart from that, we offer the most extensive range of pre-sale and postpurchase product support and after-sales service. To ensure customer satisfaction with product and service We have branches in major cities like Dhaka, Chittagong, Rangpur, Gazipur, and Khulna. The plan of establishing our branches in other cities is already in motion. Hopefully, we will be available in all the districts in the very near future. Currently, we have online delivery available in all 64 districts in Bangladesh.

Figure 3.2.6: User Account section

# **Cart section**

This is cart section of the ecommerce website customer can check they shopping list and they can remove any product if they wanted. In the bottom section total cost of all products and a checkout button for payment section.

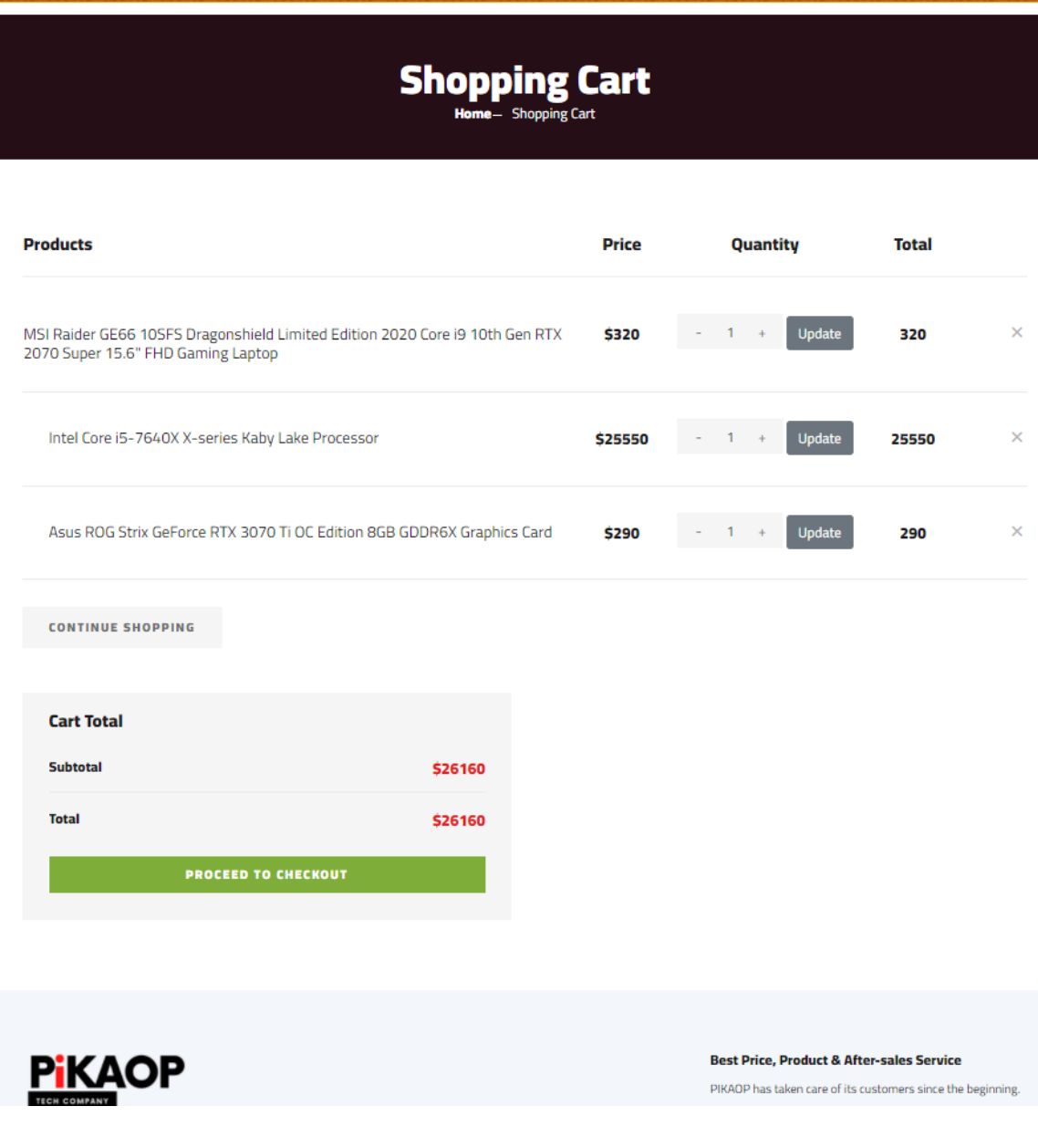

Figure 3.2.7: Cart section

# **Billing Section**

after clicking the checkout button, billing page will pop up and customer will have to pay through this page.

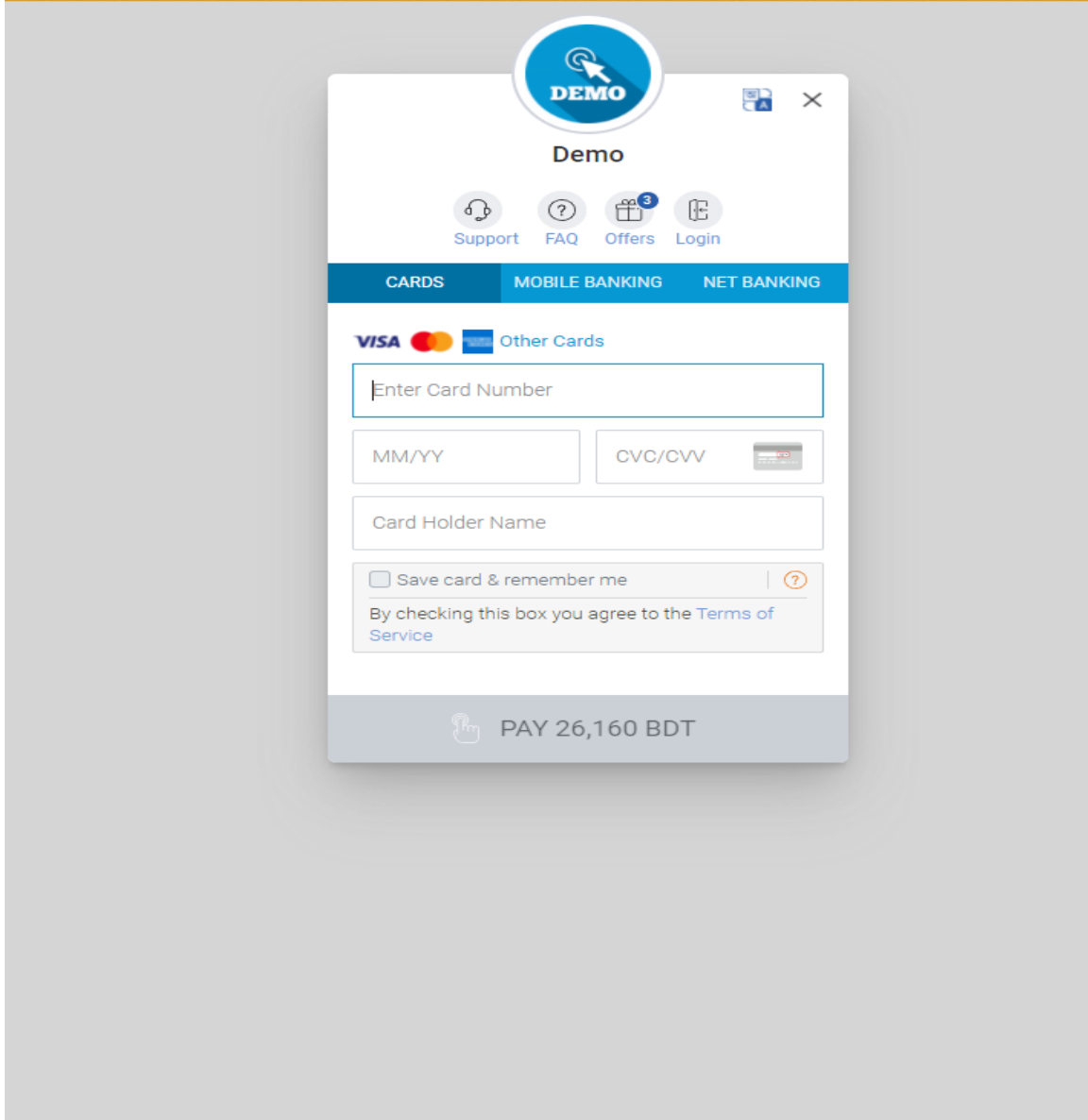

Figure 3.2.8: Billing Section

## **3.3 Challenges**

It's easy to understand web development and easy to coding. But facing any type of error is very challenging like I missed a comma or semicolon the whole program won't run at any cost. Sometimes it takes a long time to find errors that time is very important not to lose hope and try to find the error with calm. Learning the core program is a little bit challenging if I'm not practicing at home. Developing a Full website with a database is very challenging work and it causes more time to finish.

## **CHAPTER 4**

# **COMPETENCIES AND SMART PLAN**

# **4.1 Competencies Earned**

Through this internship, I have earned a lot. I have learned different types of language, how they work and what do I have to next for my future. Through this Internship I have learned-

## **HTML:**

- How HTML work.
- Different types of tag.
- How to change a sentence in a different format.
- Different types of color code.
- Different types of buttons.
- How to add an image.
- And some other variations of HTML.

## **CSS:**

- How to change color each and every part of a website
- Different types of formation (Margin, padding, borders position, outline, etc.)
- How to Change the Layout of a website
- How to create Animations in a button or any kind of bar
- Different types of Transitions

## **Bootstrap (basic):**

- Basic Formation of the bootstrap
- How someone can easily use bootstrap instead of CSS
- How to use a website format for any type of device.

## **JavaScript (basic):**

- The basic formation of a JavaScript.
- What are the variables and how to use them?
- Different types of loops
- how to create pop-up

## **Xampp:**

- How to connect to the localhost server
- How to use Xampp to connect a database

## **PHP:**

- Why Php is Connected to Everything
- Php Formation
- Different types of PHP data
- Php have introduced me with some different type of logic
- How can I make a big code into small?
- How can I make different types of projects?

## **Laravel:**

- How to install Laravel
- How PHP and Laravel Connected to each other.
- How to make a whole new database.

# **4.2 Smart Plan**

After completing my internship, a lot of plans are rambling around my head. Those programming languages that I have just learned basic things I planned to learn Advanced So that I can clear all the things that I have missed in this internship. I'm Dreaming to make my personal website where I will open my own business and bring my business to the top of this country. After that, I will take forward to international.

## **4.3 Reflections**

As a student of computer science and engineering, My University gave me a lot of knowledge, and I have gained a lot of experience through this journey. This experience allows me to fight on this platform. I have learned, I am learning and I will learn until I reach my destination [2]. After my internship, I got some opportunities to work with a great team, they treated me well and give me a lot of lessons that I can use for my future.

## **CHAPTER 5**

## **CONCLUSION AND FUTURE CAREER**

## **5.1 Discussion and Conclusion**

Knowledge is a very important part of student life and it comes from gathering lessons from different parts of our life. An internship is a very important part of it. As IT students, we always have to be realistic and have faith in own self. Everything in this world is web-based now and it's increasing day by day [3]. Bangladesh isn't far behind it. Lots Of opportunities are coming day by day. And I will get those opportunities through the knowledge, that I have gain from my university as well as my internship journey.

## **5.2 Scope for Further Career**

I can see each and every way for a better career after my web development internship. Many companies are recruiting web developers for their future growth. Web development is a field where anybody can play an important role. I can see many doors have opened and I'm applying to go through it. Many events happen every year in different places all over the world if I can win one from one of it will be a chance to build a stable career [4].

## **APPENDICES**

## **Appendix A: Internship Reflection**

These three months were very interesting. I got an opportunity to learn web development. I got to learn some new platforms that I haven't experienced before. It was very stressful, which was very important for my future to understand the work experience under pressure. I learned to be careful, to be thorough, and to do things consciously and precisely, but also quickly, because deadlines were very important.

# **Appendix B: Company Detail**

Name: lunartechit CEO: Piash ahamed Email: lunartechit@gmail.com Mobile: 01730-648450 Address: 1205, Panthapath, Dhaka.

## **REFERENCES**

- [1] C. Malcolm, "Internships: A try before you buy arrangement," *SAM Advanced Management Journal,* vol. 65, no. 65, pp. 41-43, 2000.
- [2] M. Janes, "Journal 6: Reflection on the Elements of Web Design," uoregon, 1 January 2016. [Online]. Available: https://blogs.uoregon.edu/mjanesaad199/2016/01/21/journal-6-reflection-on-the-elements-of-webdesign/. [Accessed 20 Novembar 2021].
- [3] T. Sharman, "Web Development," medium, 5 June 2015. [Online]. Available: https://medium.com/@TOMSHARMAN/web-development-fc60c2009a06. [Accessed 21 Novembar 2021].
- [4] J. K, "WHAT IS THE FUTURE AND SCOPE OF WEB DEVELOPMENT CAREER?," acodez, 12 February 2020. [Online]. Available: https://acodez.in/scope-of-web-development/. [Accessed 21 Novembar 2021].

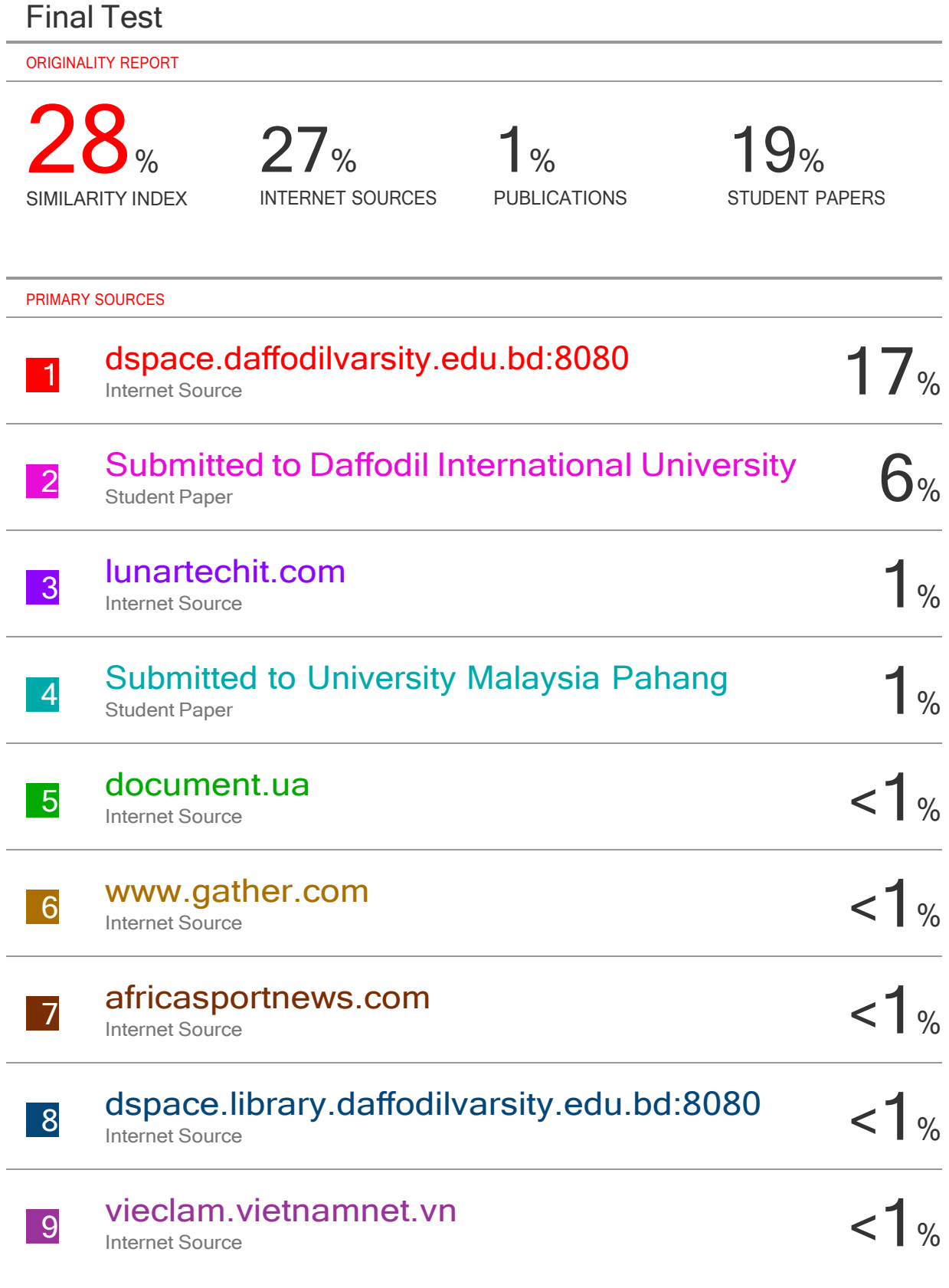

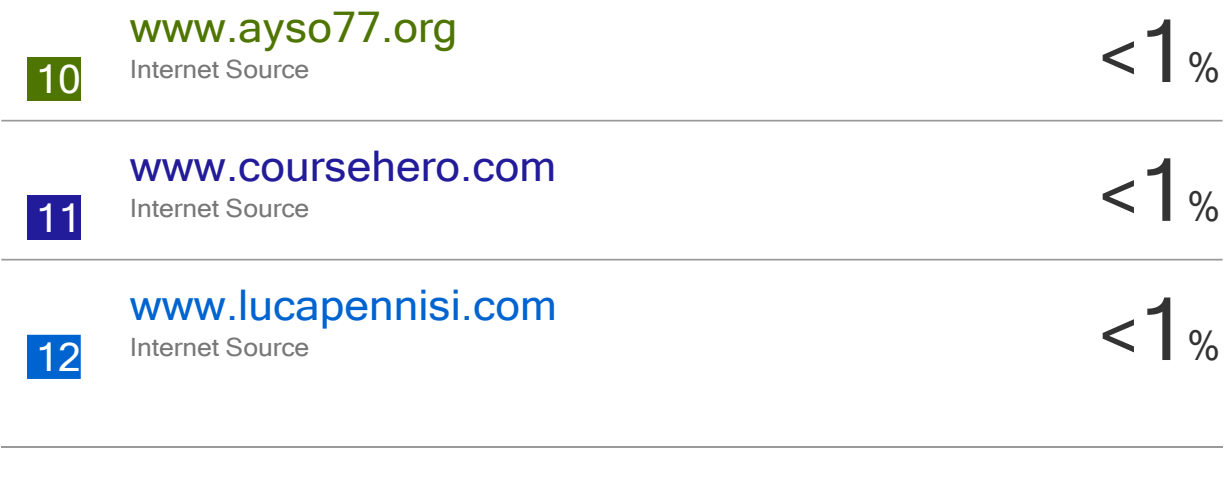

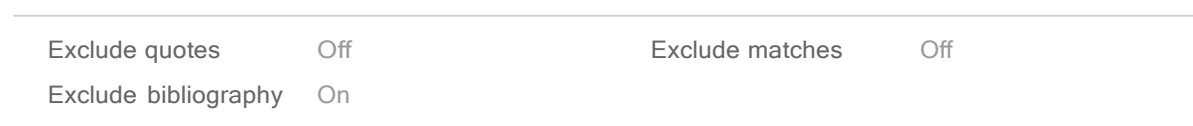